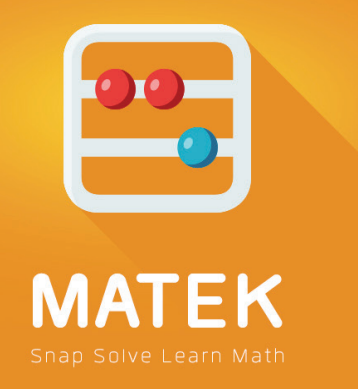

# V1.0 User guide

# Main functions on main screen

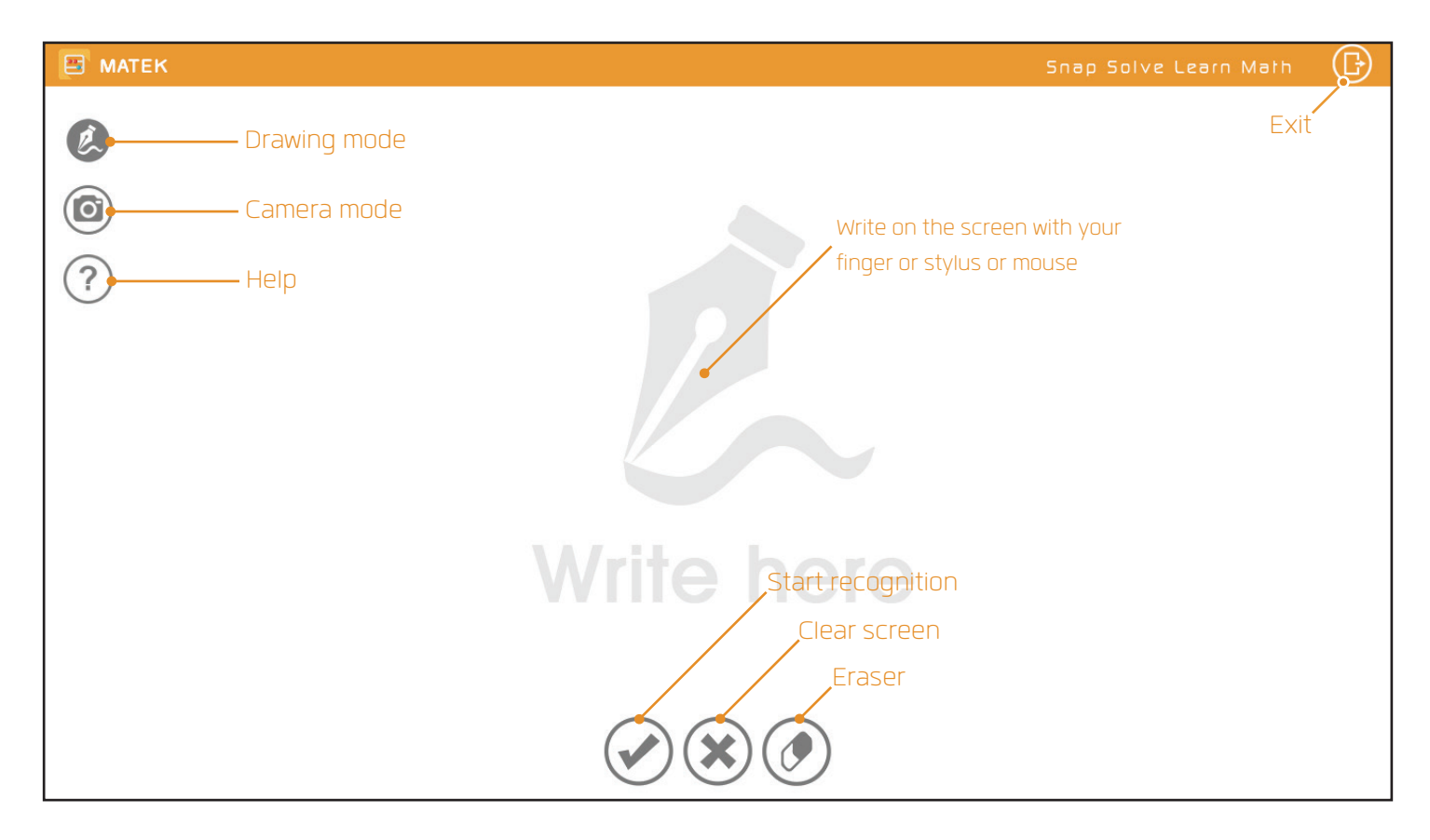

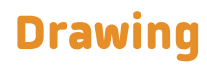

# **ED** MATEK (日 Snap Solve Learn Math  $\overline{z}$ Draw on the screen the equation what you want to solve and press  $\widehat{\mathbf{G}}$ the "finish" button! $\tau f = \frac{1}{2}$ Click here when you finished the drawing **Click here to rease a** part of the drawing

### Camera capture

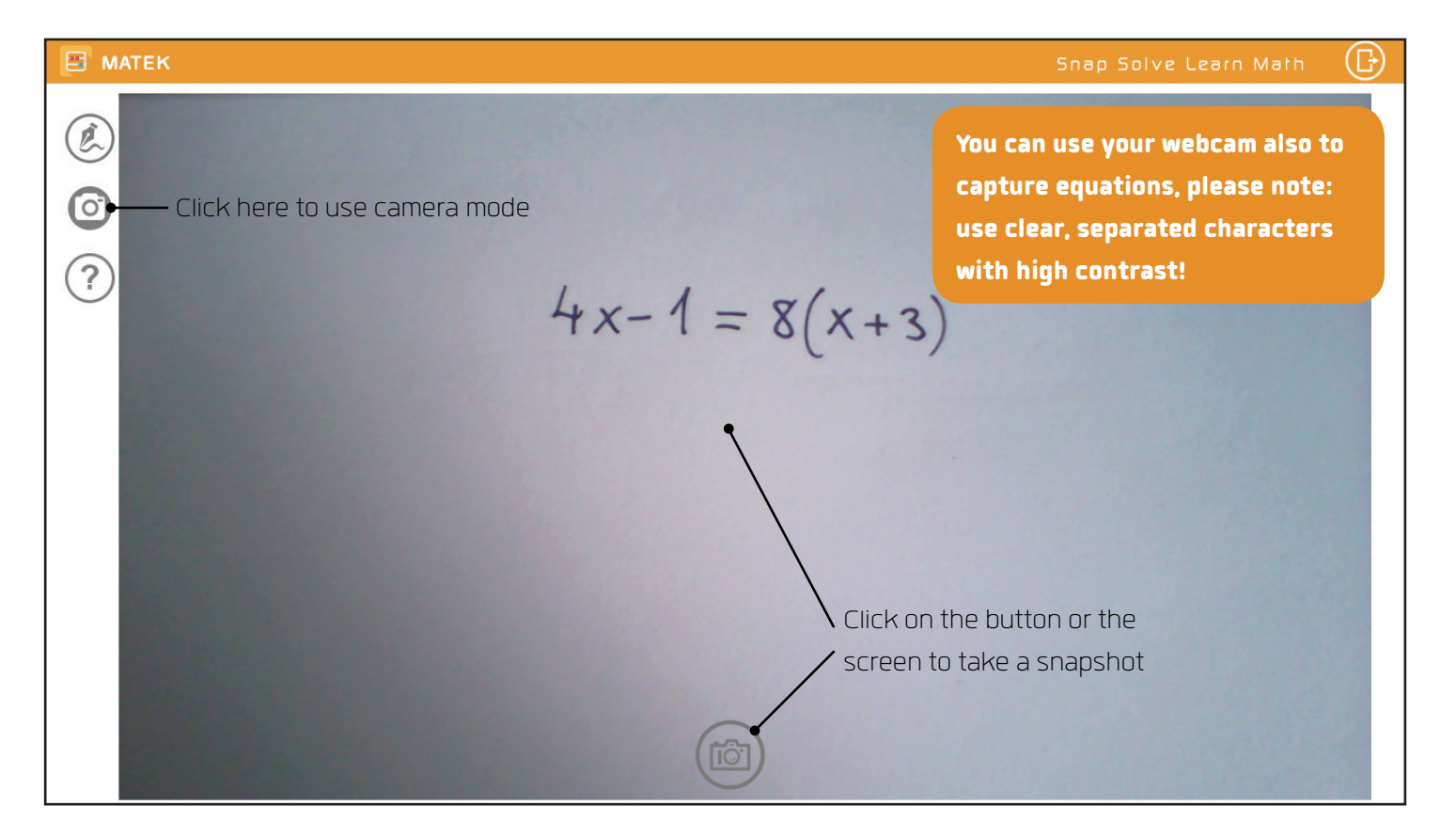

### Camera capture

**E MATEK** 

 $\mathcal{L}$ 

 $\boxed{\circ}$ 

 $\sqrt{2}$ 

 $@{ }$  $(?)$ 

Snap Solve Learn Math

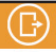

You can use your webcam also to capture equations, please note: use clear, separated characters with high contrast!

 $4x-1 = 8(x+3)$ 

For better and faster result

please always select the equation by click or tap on the screen.

 $-42x-7+8$ 

 $\mathcal{O}(\mathbf{x})$ 

 $9x-7=$ 

 $\frac{38x}{2}$ 

If the snapshot is clear and high contrast click here to start the recognition

- Click here to start the camera over

### Some important notes

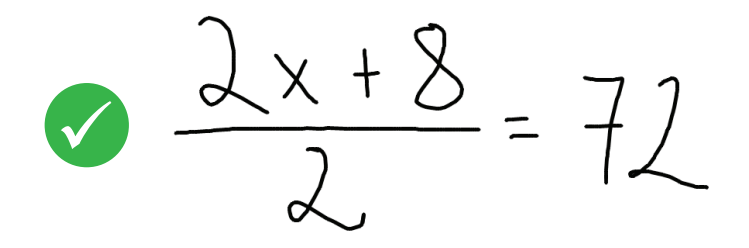

For better result please try to write with clear, not connected, high contrast characters. If you use camera mode please try to use white paper and high contrast pen. If you want to capture from squared paper the high contrast is even more important!

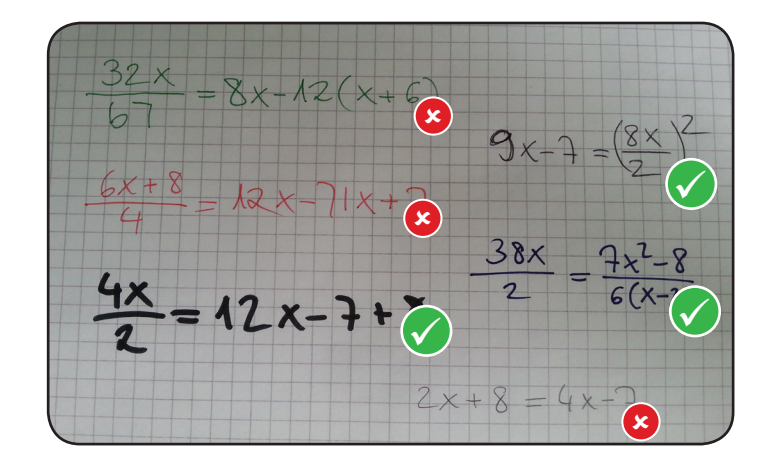

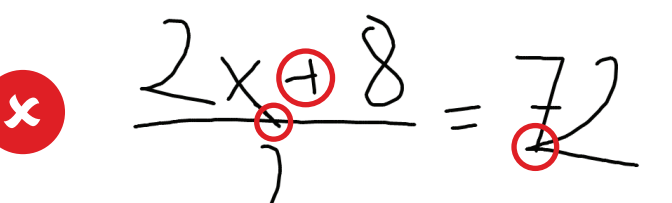

## Some important notes

The list of characters what you can use.

$$
O O O O O O O O O O O O
$$

In this software version you can solve linear and quadratic equations with one variable (which should be "x")

$$
3x + 7 = 12
$$
  
\n
$$
3x + 7 = 12
$$
  
\n
$$
3(x - 1) = \frac{1}{2}x
$$
  
\n
$$
\frac{x^2}{10} = 8x - 7
$$
  
\n
$$
x^3 + 2x^2 = 12x - 5
$$
  
\n
$$
3 \text{ in } x + 2 = \frac{12}{2x}
$$
  
\n
$$
2y + 8 = 3y - 12
$$

### Result of the recognition

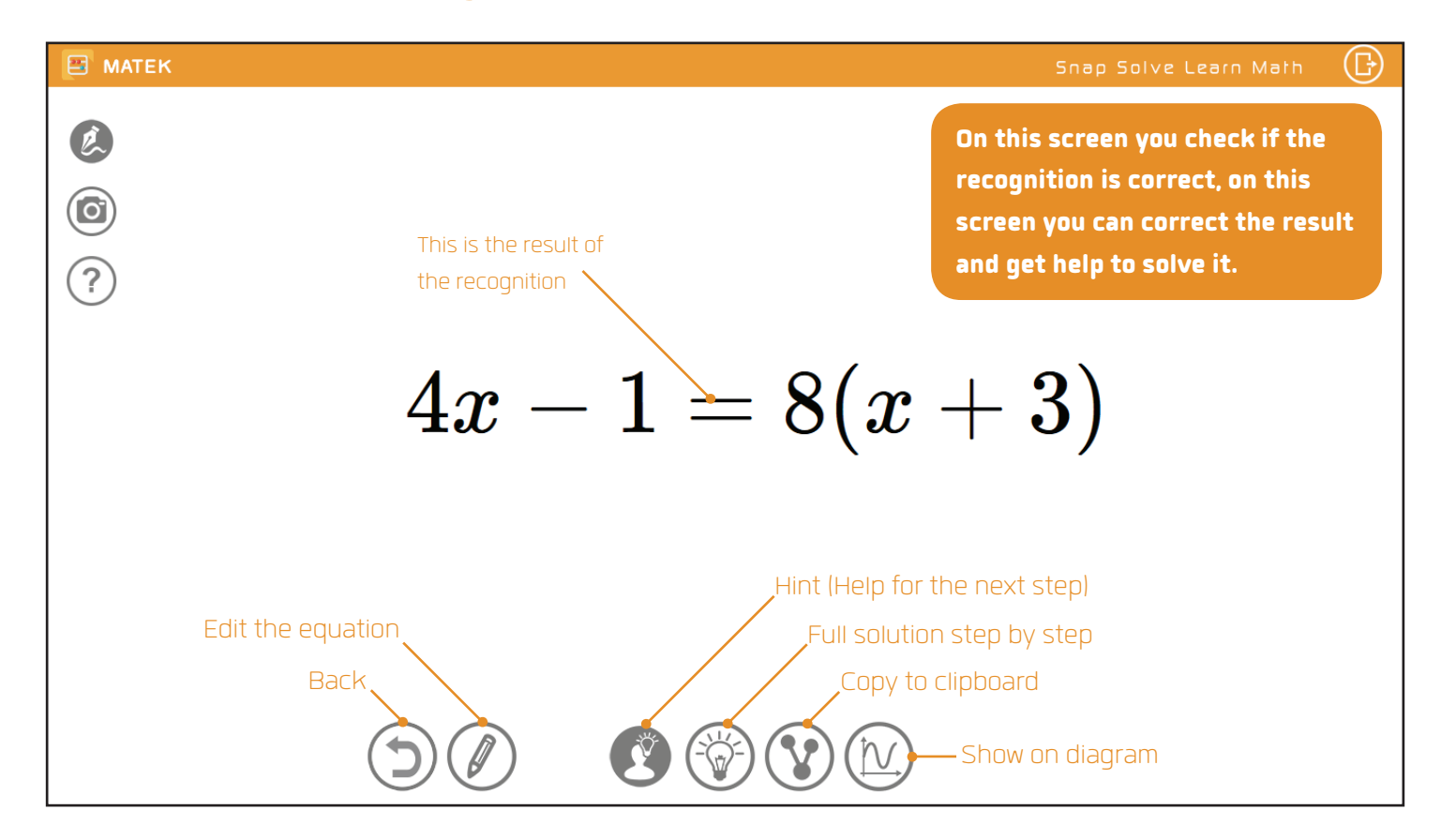

## Expression editor

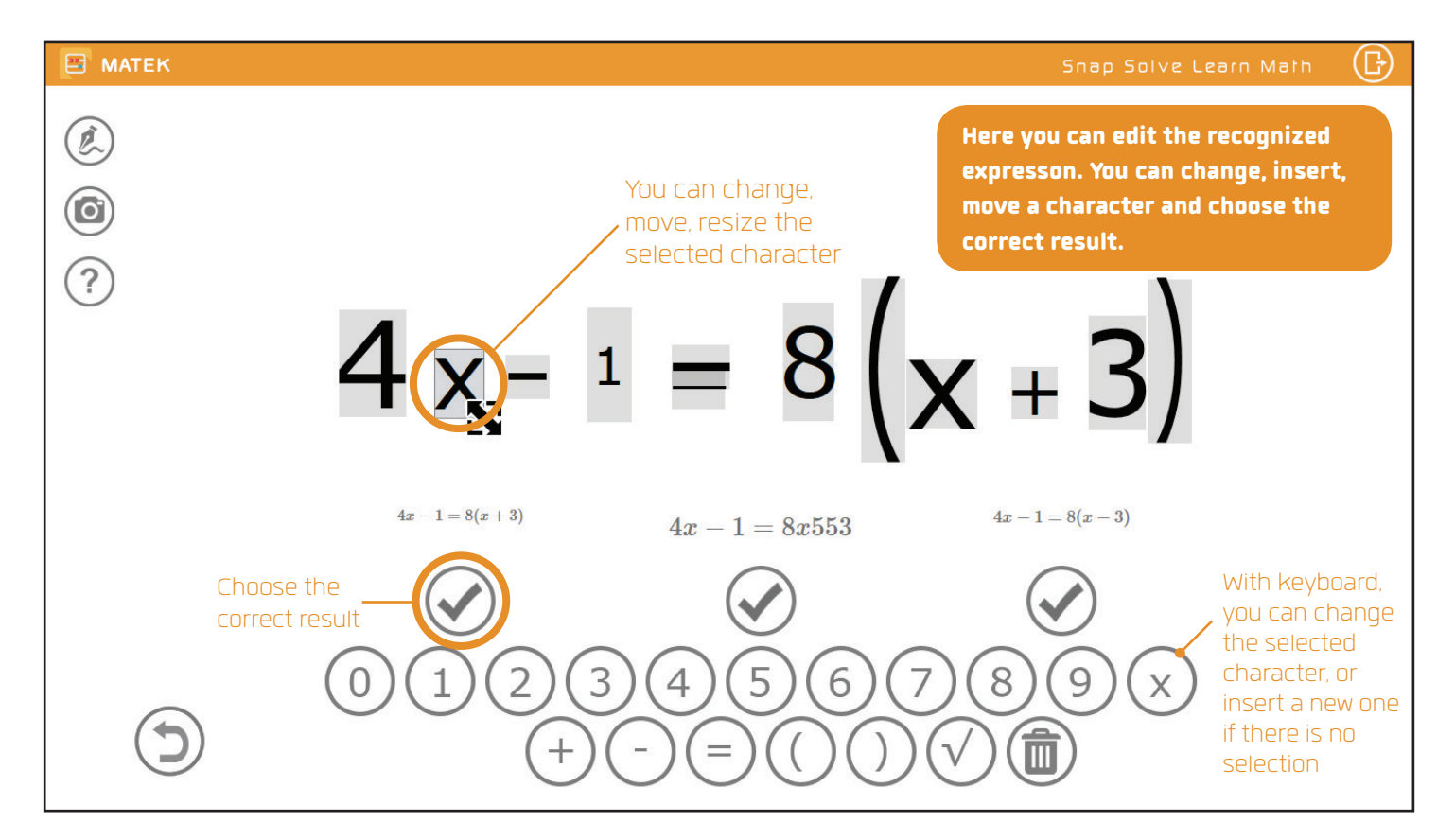

## Functions - Hint

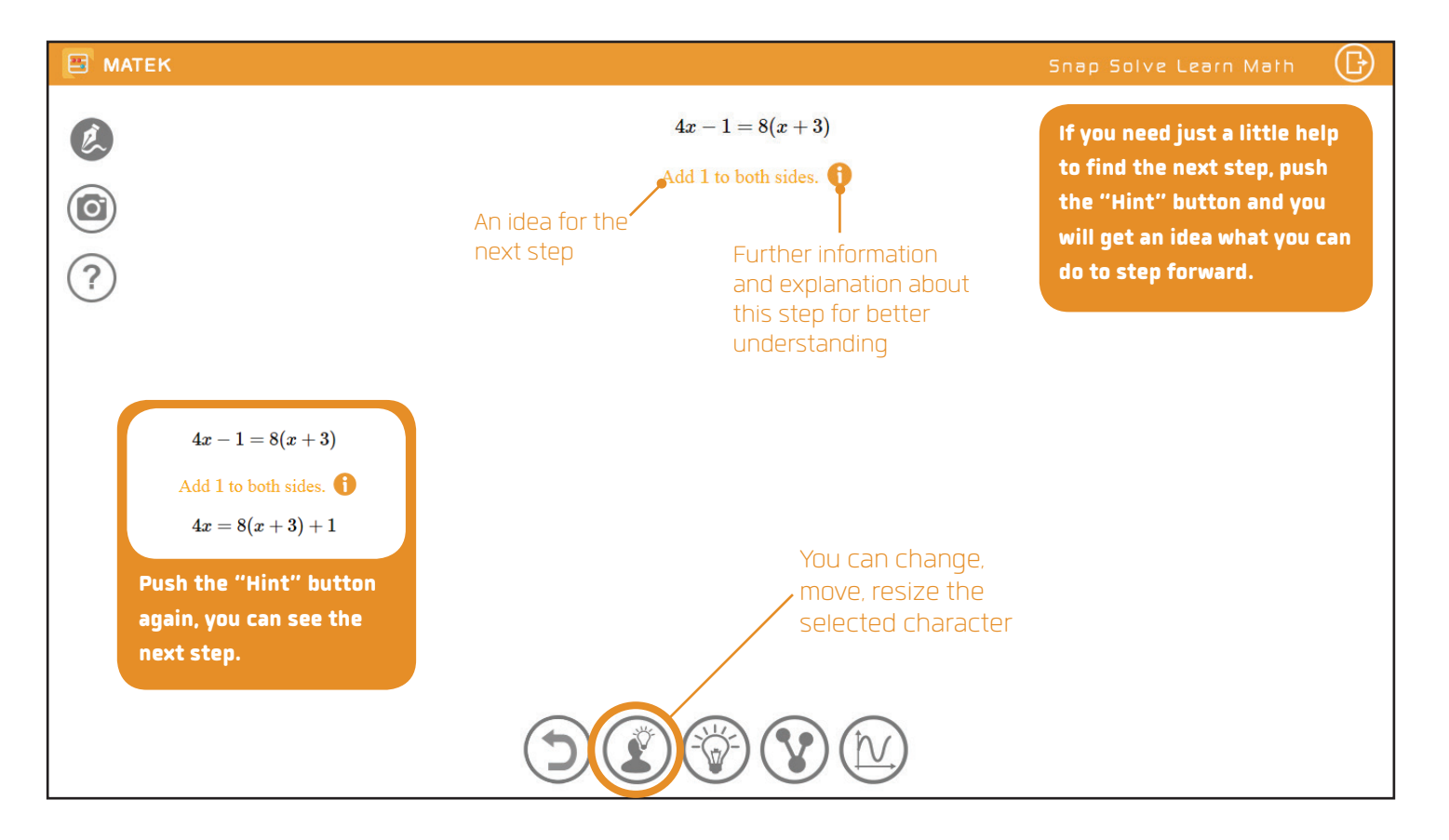

### Functions - Full solution

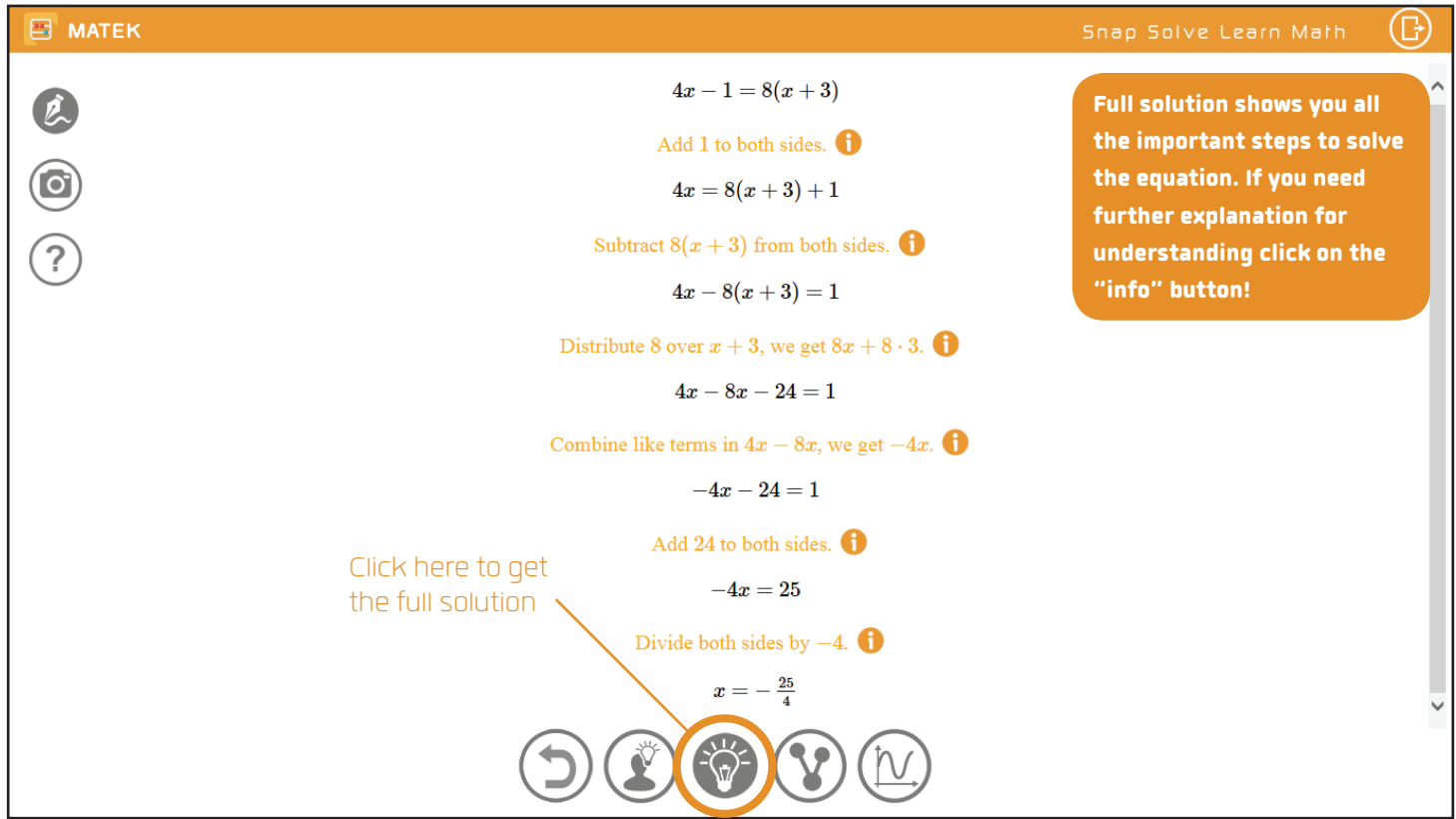

### Functions - Share

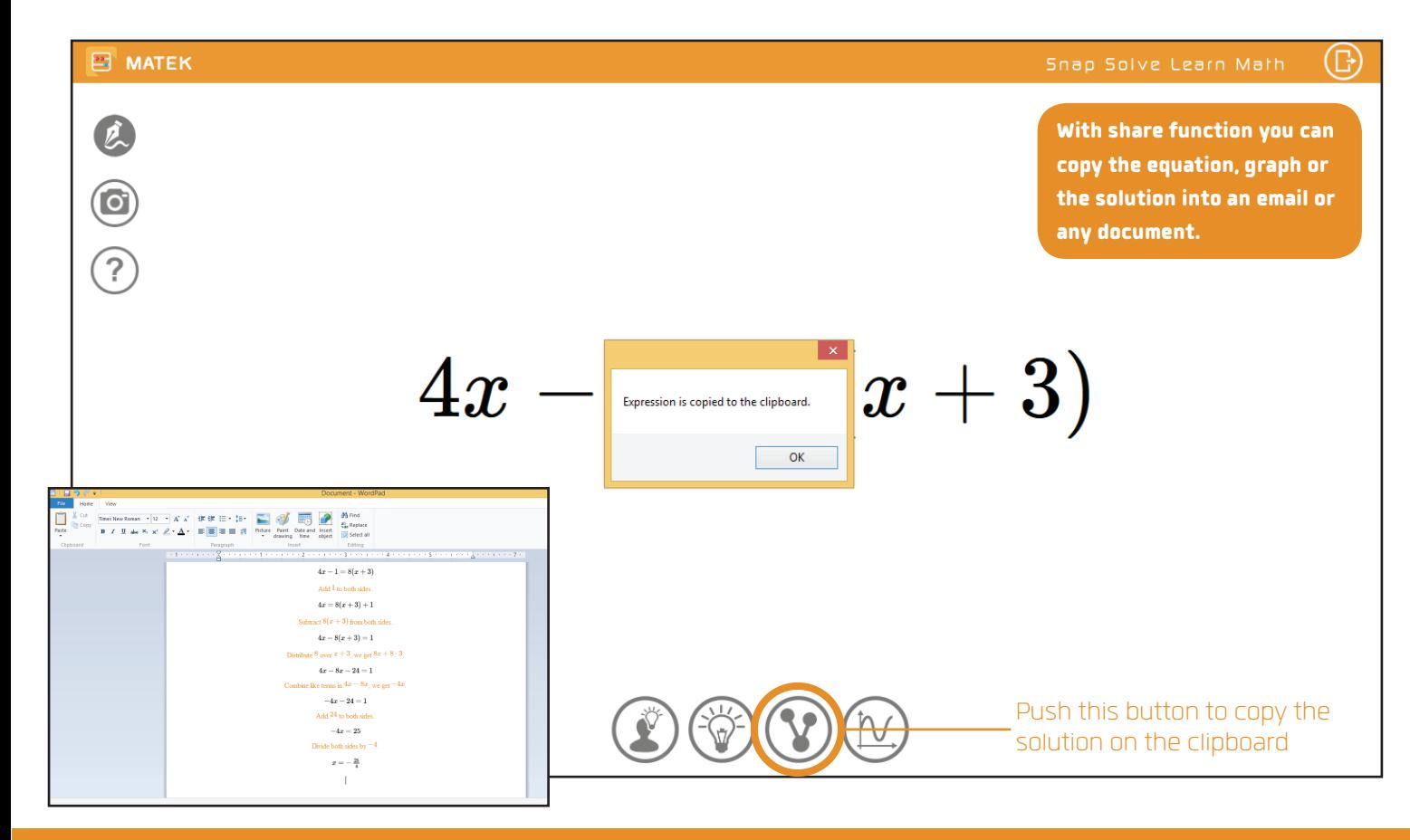

### Functions - Diagram

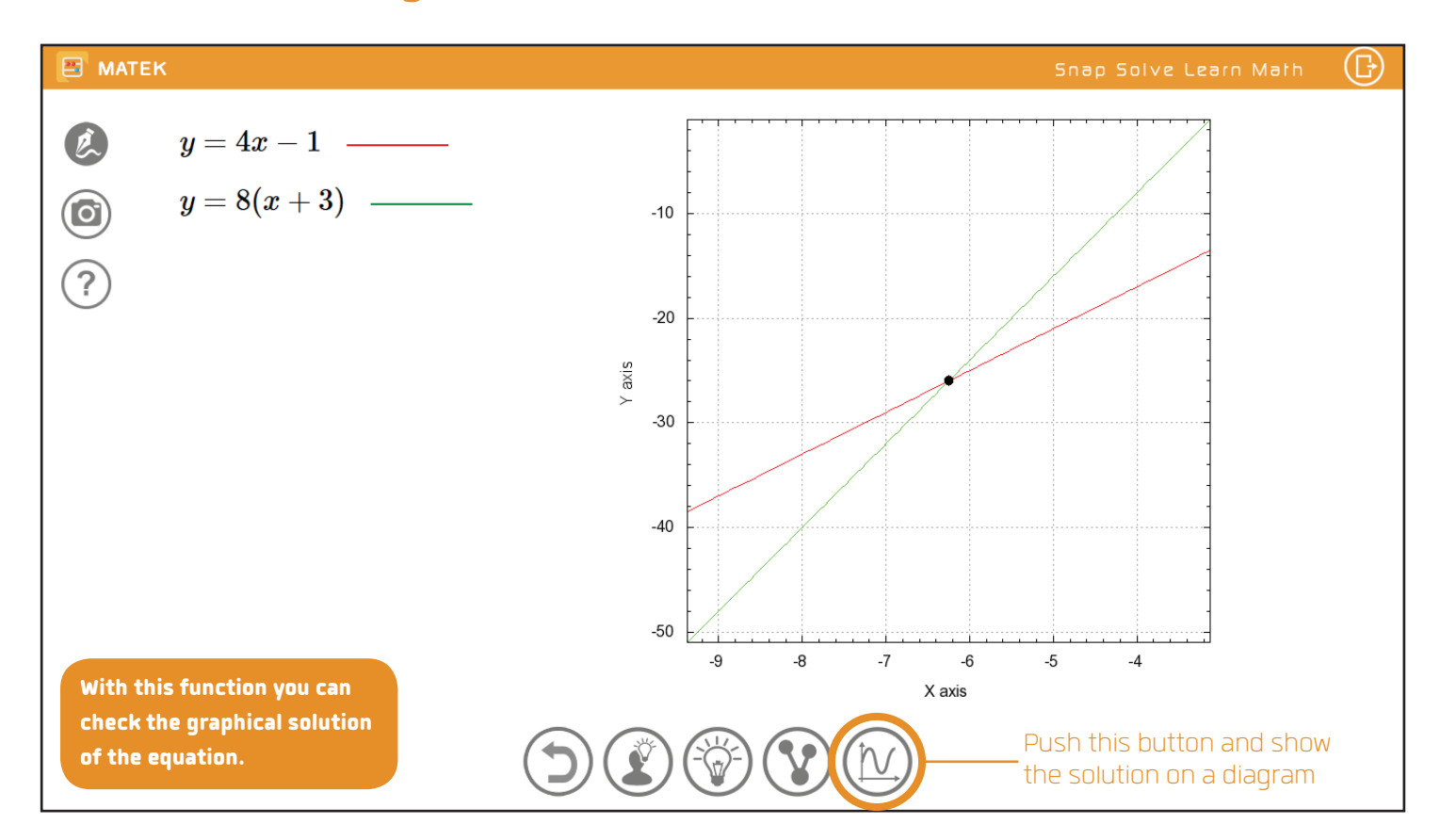